## **TERMICZNA DRUKARKA PARAGONÓW 58MM**

# **Instrukcja obsługi**

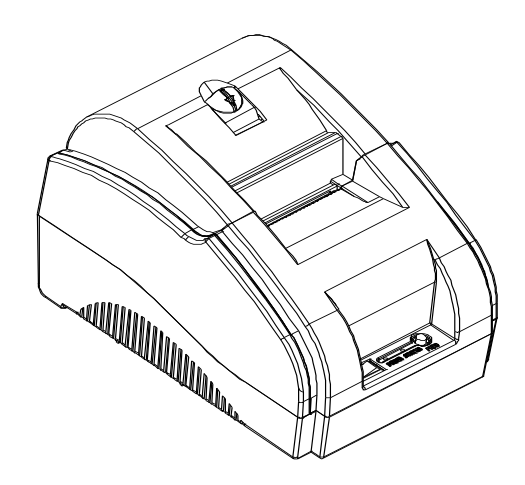

Dzięki bezpośredniej technologii drukowania termoczułego iw pełni gwarantowanej jakości, ta drukarka paragonów jest tą, która zapewnia najszybszą prędkość drukowania, najlepszą jakość i najbardziej zaawansowaną technologię. Jest mały, prosty w obsłudze i niedrogi, dlatego jest szeroko stosowany w supermarketach, szpitalach, restauracjach, bankach, stacjach benzynowych, stacjach poboru opłat i wielu innych dziedzinach związanych z drukowaniem.

Korzystanie z tej drukarki zostanie zapewnione przez dostawcę z roczną bezpłatną gwarancją na uszkodzenia inne niż ludzkie i dożywotnią pomocą techniczną. Dziękujemy za zakup i użytkowanie.

#### **Instrukcja bezpieczeństwa**

Przed przystąpieniem do użytkowania drukarki prosimy o uważne zapoznanie się z niniejszą instrukcją i ścisłe przestrzeganie zawartych w niej zaleceń.

**Ostrzeżenie dotyczące bezpiecze** 

<sup>1.</sup> Głowica drukarki termicznej jest częścią grzewczą. Nie dotykaj głowicy i otaczających ją części podczas procesu drukowania lub tuż po zakończeniu drukowania, aby nie zrobić sobie krzywdy.

<sup>2.</sup> Nie dotykaj powierzchni głowicy drukarki termicznej i złącza, aby uniknąć uszkodzenia głowicy drukarki z powodu elektryczności statycznej.

<sup>3.</sup> Jest to produkt klasy A, więc może powodować zakłócenia radiowe w normalnym środowisku życia. W takich przypadkach użytkownicy mogą być zmuszeni do podjęcia praktycznych środków zapobiegających zakłóceniom.

#### **Uprzejmości**

(1) Drukarkę należy zainstalować w stabilnym miejscu, aby uniknąć wibracji i uderzeń.

(2) Nie używaj i nie przechowuj drukarki w miejscach o wysokiej temperaturze, dużej wilgotności lub silnym zanieczyszczeniu.

(3) Podłącz zasilacz drukarki do odpowiedniego gniazda uziemiającego. Unikaj używania tego samego gniazda, co duże silniki lub inne urządzenia, które mogą powodować wahania napięcia w zasilaczu.

(4) Unikaj przedostawania się wody lub materiałów przewodzących (takich jak metal) do drukarki i natychmiast wyłącz zasilanie, jeśli tak się stanie.

(5) Utrzymuj drukarkę bez papieru, ponieważ spowoduje to uszkodzenie głowicy drukarki i gumowego wałka.

(6) Proszę odciąć zasilanie, jeśli nie będziesz używać tej drukarki przez dłuższy czas.

(7) Użytkownik nie może demontować drukarki w celu konserwacji lub modyfikacji bez upoważnienia. (8) Przewód zasilający może być dostarczany wyłącznie z losowo przydzielonym przewodem zasilającym.

(9) Aby zapewnić jakość druku i żywotność produktu, zaleca się stosowanie wysokiej jakości papieru do drukowania.

(10) Podczas odłączania i podłączania przewodu zasilającego upewnij się, że zasilanie drukarki jest wyłączone.

(11) Wtyczka przewodu zasilającego działa jak urządzenie odłączające zasilanie, a jej gniazdo znajduje się w pobliżu urządzenia i jest łatwo dostępne.

(12) Ten produkt nadaje się do użytku wyłącznie w klimacie tropikalnym na wysokości 5000 metrów i poniżej.

# **Akcesoria**

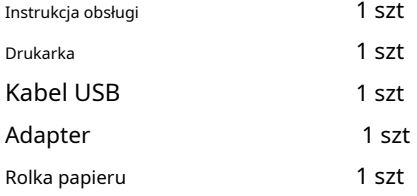

## **Główne cechy**

\* wysoka prędkość druku 70mm/s,

- \* wsparcie jazdy kasjerskiej,
- \* Mały i wykwintny, atrakcyjny wygląd,
- \* racjonalna konstrukcja, łatwa obsługa i konserwacja,
- \* z portami komunikacyjnymi Bluetooth i USB dla opcji,
- \* Wbudowany bufor danych (może odbierać drukowane dane podczas drukowania),
- \* Znaki można powiększać, pogrubiać, drukować podkreślenia, można regulować odstępy między wierszami znaków oraz drukowanie odstępów lewych i prawych,
- \* Obsługa map bitowych o różnej gęstości i pobieranie drukowania grafiki,
- \* Niski pobór mocy i niskie koszty eksploatacji,
- \* Kompatybilny z zestawem instrukcji drukowania ESC/POS,
- \* Obsługa uwierzytelniania drukarki, wiązanie oprogramowania komputerowego, tryb szybkiego drukowania,
- \* Wsparcie dla wielu międzynarodowych bibliotek językowych

## **Parametry techniczne:**

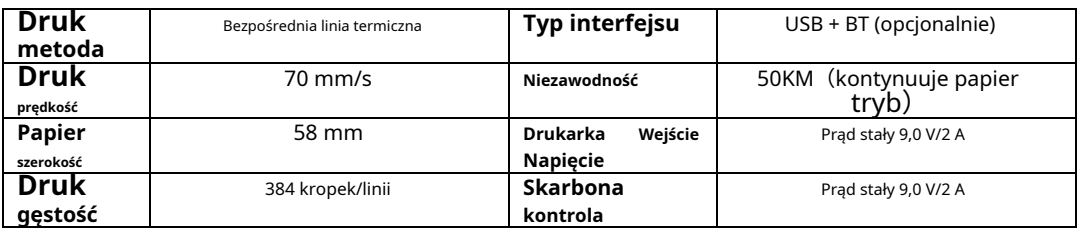

## **Połączenie drukarki**

- A、Podłącz przewód zasilający do zasilacza drukarki. B
- 、Podłącz kabel USB do portu z tyłu drukarki.
- C、Podłącz przewód kasy do złącza kasy z tyłu drukarki.

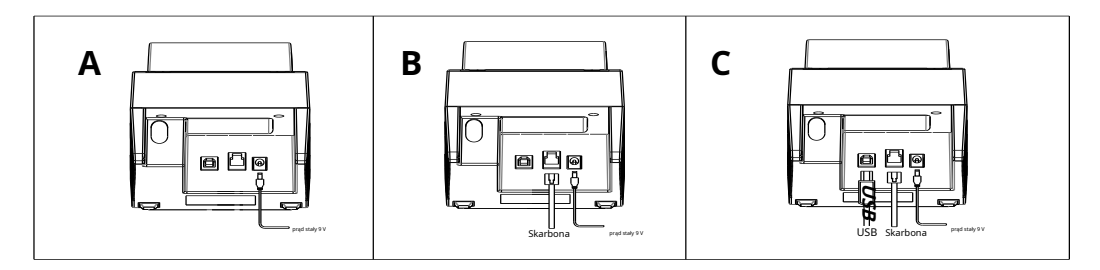

### Notatka:

1. Gdy drukarka jest wyłączona, podłącz ją jak powyżej.

2. Po podłączeniu przez Bluetooth, lampka zasilania POWER (jedwabny ekran POWER/niebieski) jest zawsze włączona, a Bluetooth powoli migocze po rozłączeniu. Informacje na temat metody połączenia Bluetooth można znaleźć w instrukcji obsługi interfejsu aplikacji.

3. Jeśli w drukarce skończy się papier, lampka ERROR jest zawsze włączona (BŁĄD sitodruku/czerwony), jeśli drukarka wyświetla inny BŁĄD, wówczas lampka ERROR (BŁĄD sitodruku/czerwona) miga.

## **Instalacja papierowa**

Drukarki z serii POS58 wykorzystują rolki papieru termicznego 58 mm, jest to łatwa struktura ładowania papieru, która jest wygodna do ładowania papieru. Metoda instalacji papieru termicznego jest następująca:

- (1) Sprawdź pokrywę na górze,
- (2) Otwórz pokrywę drukarki,
- (3) Wprowadź rolkę papieru termicznego zgodnie z poniższą instrukcją,
- (4) Wyciągnij trochę papier z domu na papier i zamknij pokrywę,

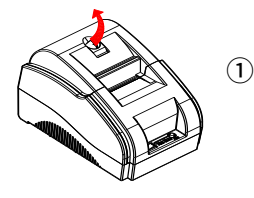

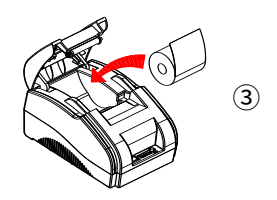

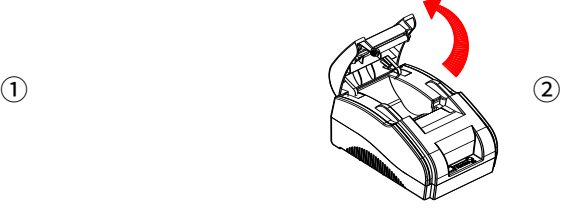

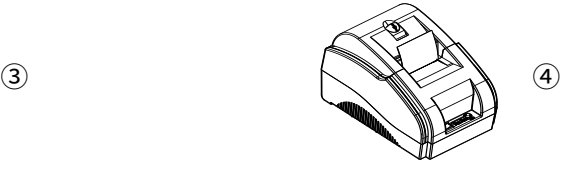

**3**/**4**

# **Nazwa klawiatury, kontrolka i funkcje**

【Podawanie papieru】Przycisk(Karmić)

Naciśnij ten przycisk, aby podać papier i podawanie będzie kontynuowane, jeśli będziesz naciskać go w sposób ciągły. 【 Status】światło (Status)

Gdy w drukarce skończy się papier, czerwona lampka zaświeci się i będzie migać, jeśli wystąpi jakikolwiek inny problem (taki jak przegrzanie głowicy drukarki) z drukarką.

#### 【Zasilacz】światło(Moc)

Gdy drukarka jest podłączona do zasilania i odłączona od Bluetooth, niebieskie światło (kontrolka zasilania) będzie migać. Zaświecenie się kontrolki POWER oznacza, że Bluetooth jest podłączony i tylko po wyłączeniu zasilania, ta kontrolka zgaśnie.

#### **Sterownik drukarki**

Istnieją całkowicie 3 metody obsługi tej drukarki stacjonarnej POS58, jedna to instalacja sterownika w systemie WINDOWS, druga to użycie portu do jazdy, ostatnia to użycie Bluetooth podłączonego do aplikacji do jazdy.

#### (1) Zainstaluj sterownik w WINDOWS

Dodaj drukarkę do systemu WINDOWS i określ plik sterownika na dysku w systemie WINDOWS. Wystarczy wywołać sterownik w programie i rozpocząć drukowanie. W ten sposób to program drukarki WINDOWS konwertuje znaki na graficzną mapę bitową do drukowania

(2) Port bezpośrednio do napędu

W ten sposób nie trzeba używać sterownika, wystarczy wysłać znak bezpośrednio do portu, a przez wewnętrzną twardą czcionkę drukarki, aby uzyskać drukowanie konwersji znaków, użycie portu do napędu ułatwia sterowanie drukarką. Jeśli korzystasz z trybu napędu bezpośredniego przez port, musisz użyć zestawu poleceń drukowania, aby sterować drukowaniem drukarki. Zestaw poleceń ESC/POS został zintegrowany z drukarką.

(3) Sterownik połączenia APP Bluetooth łączy drukarkę bezpośrednio z aplikacją Bluetooth telefonu komórkowego, a aplikacja może edytować zawartość, wysyłać i drukować.

### **Odprawa drukarki**

Głowicę drukarki należy wyczyścić, gdy wystąpi jedna z następujących sytuacji: (1)Wydruk nie jest wyraźny; (2) Niewyraźne miejsce na pionowej kolumnie (3) Głośne podawanie papieru Jak wyczyścić głowicę drukarki:

(1) Wyłącz drukarkę i otwórz pokrywę, wyjmij rolkę papieru,

(2) należy poczekać na ostygnięcie głowicy drukarki, jeśli właśnie zakończył się druk,

(3) Za pomocą miękkiej bawełnianej szmatki zamoczonej w bezwodnym etanolu (należy ją wykręcić) do wytarcia kurzu i plam z głowicy drukarki termicznej, po całkowitym ulotnieniu się bezwodnego etanolu zamknij pokrywę, aby ponownie drukować.

NOTATKA:

(1) Proszę wyłączać drukarkę podczas wykonywania codziennych czynności konserwacyjnych,

(2) Nie dotykaj głowicy drukarki rękami ani innymi przedmiotami metalowymi, nie używaj pęsety do zarysowania głowicy drukarki, gumowych rolek i powierzchni czujnika, nie używaj rozpuszczalników organicznych, takich jak benzyna i aceton.